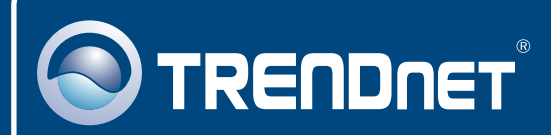

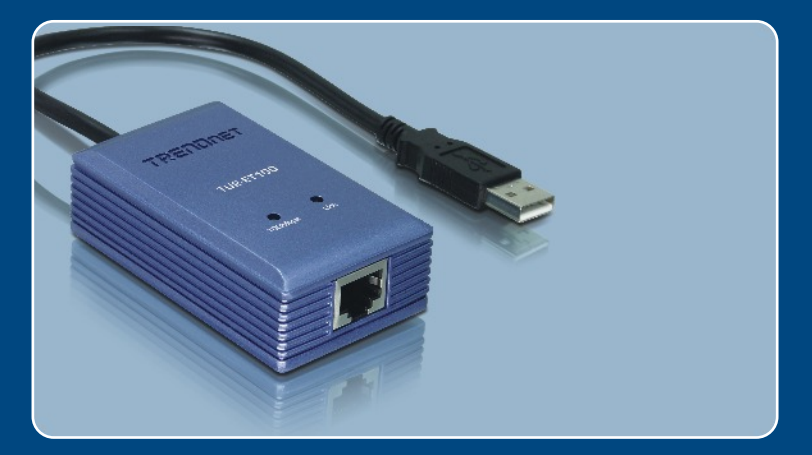

# Quick Installation Guide

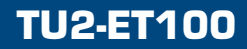

### **Table of Contents**

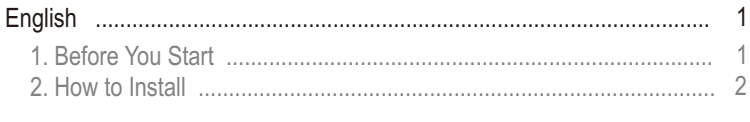

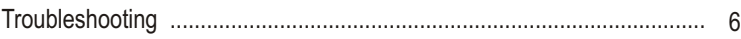

## **1. Before You Start**

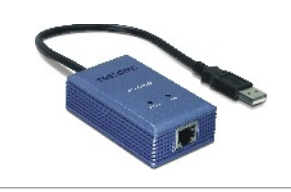

#### **Package Contents**

- TU2-FT100
- Driver CD-ROM
- Quick Installation Guide

#### **System Requirements**

- CD-ROM Drive
- CPU: 300MHz or above
- Memory: 256 MB RAM or above
- Computer With An Available USB 1.1 or 2.0 Port
- Windows XP/2000/ME/98SE, Mac OS X

### **Application**

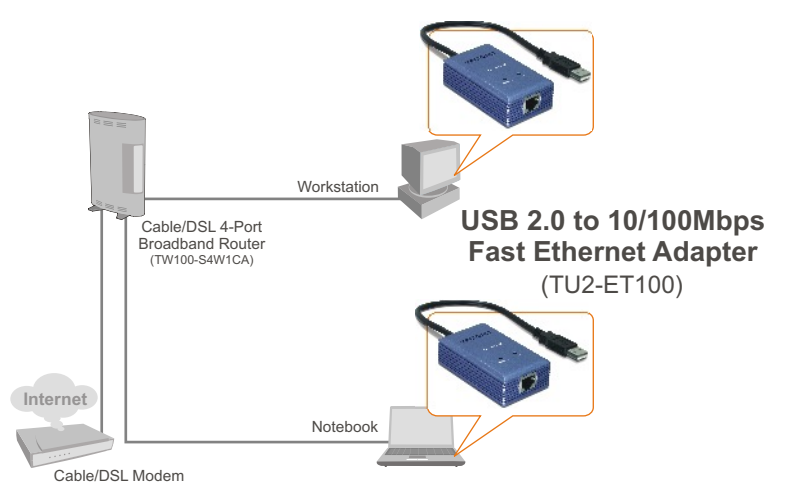

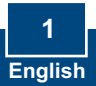

### **2. How to Install**

- **1.** Insert the **CD-ROM** into your computer's CD-ROM Drive.
- **2.** Connect the Adapter to an available USB port of your computer. The **"Found New Hardware Wizard"** will appear.

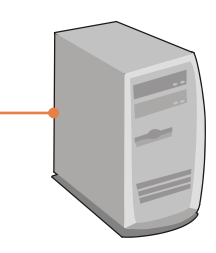

#### **Windows XP**

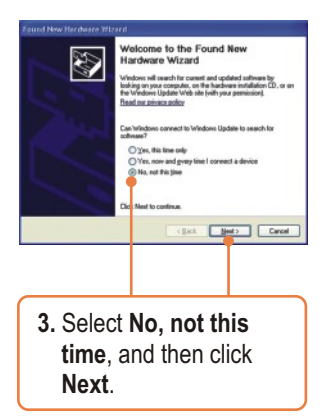

#### **Windows 2000**

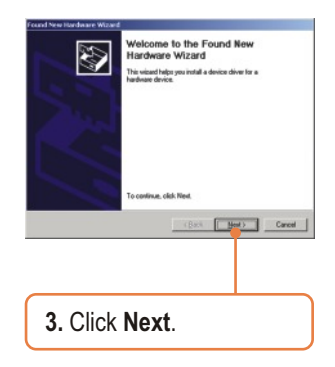

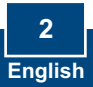

### **Windows XP**

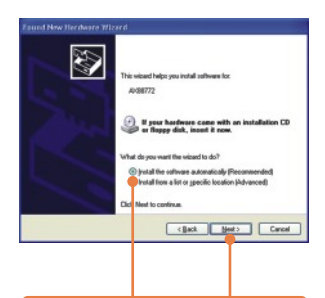

**4.** Click **Install the software automatically (Recommended)** and then click **Next**.

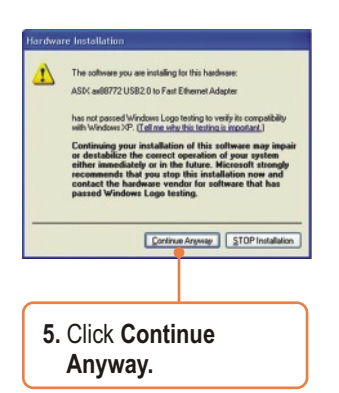

### **Windows 2000**

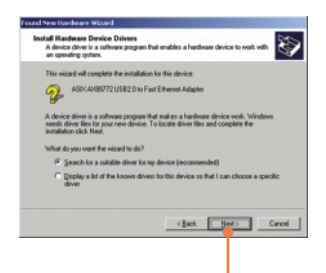

**4.** Click **Search for a suitable driver for my device (recommended)** and then click **Next**.

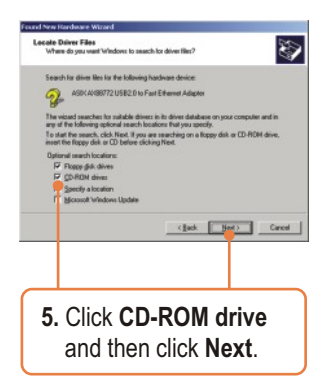

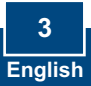

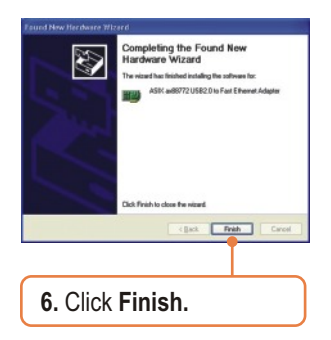

**7.** Proceed to step 9.

#### **Windows XP Windows 2000**

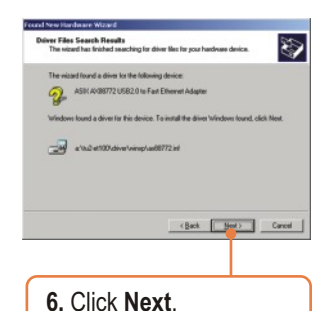

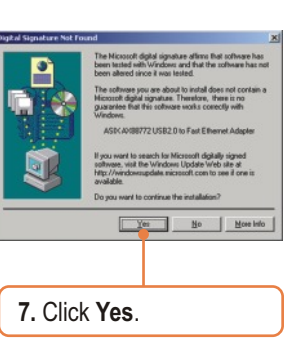

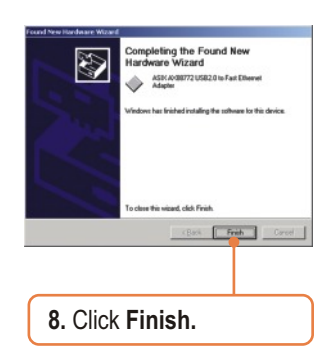

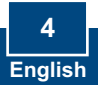

**9.** Connect a RJ-45 cable from the Adapter to a Switch, Router or Cable/DSL Modem.

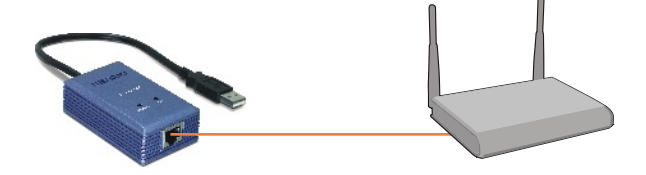

**Your installation is now complete.**

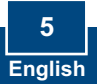

### **Troubleshooting**

#### **Q1: Can I connect or disconnect TU2-ET100 while the computer is on?**

**A1:**  Yes, you can connect or disconnect TU2-ET100 while the computer is on because the USB interface is Plug-and-Play compliant and hot-pluggable.

#### **Q2: Windows is unable to recognize my hardware. What should I do?**

**A2:** First, make sure your computer meets the minimum requirements as specified in Section 1 of this Quick Installation Guide. Second, try plugging the adapter into a different USB port.

#### **Q3: Windows recognizes my new hardware, but I'm unable to connect to my network. What should I do?**

**A3:** First, verify that the network cable is securely connected from your switch or router to your adapter. Second, verify that the LEDs on your adapter are lit. Third, verify that the TCP/IP settings are set to **Obtain an IP address automatically**.

#### **Q4: How do I install this device on Windows 98SE and ME?**

**A4:** Refer to the User Guide included on the Driver CD-ROM for installation **instructions** 

If you still encounter problems or have any questions regarding the **TU2-ET100,** please refer to the User's Guide included on the Driver CD-ROM or contact TRENDnet's Technical Support Department.

#### **Certifications**

This equipment has been tested and found to comply with FCC and CE Rules. Operation is subject to the following two conditions:

(1) This device may not cause harmful interference.

(2) This device must accept any interference received. Including interference that may cause undesired operation.

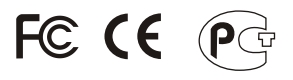

Waste electrical and electronic products must not be disposed of with household waste. Please recycle where facilities exist. Check with you Local Authority or Retailer for recycling advice.

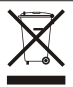

**NOTE:** THE MANUFACTURER IS NOT RESPONSIBLE FOR ANY RADIO OR TV INTERFERENCE CAUSED BY UNAUTHORIZED MODIFICATIONS TO THIS EQUIPMENT. SUCH MODIFICATIONS COULD VOID THE USER'S AUTHORITY TO OPERATE THE FOUIPMENT.

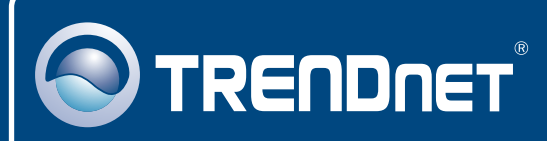

### TRENDnet Technical Support

#### US · Canada

**Toll Free Telephone:** 1(866) 845-3673

24/7 Tech Support

 $\overline{\text{Europe}}$  (Germany • France • Italy • Spain • Switzerland • UK)

**Toll Free Telephone:** +00800 60 76 76 67

English/Espanol - 24/7 Francais/Deutsch - 11am-8pm, Monday - Friday MET

#### **Worldwide**

**Telephone:** +(31) (0) 20 504 05 35

English/Espanol - 24/7 Francais/Deutsch - 11am-8pm, Monday - Friday MET

### Product Warranty Registration

**Please take a moment to register your product online. Go to TRENDnet's website at http://www.trendnet.com**

### **TRENDNET**

**3135 Kashiwa Street Torrance, CA 90505 USA**

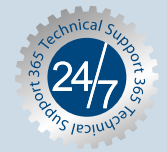